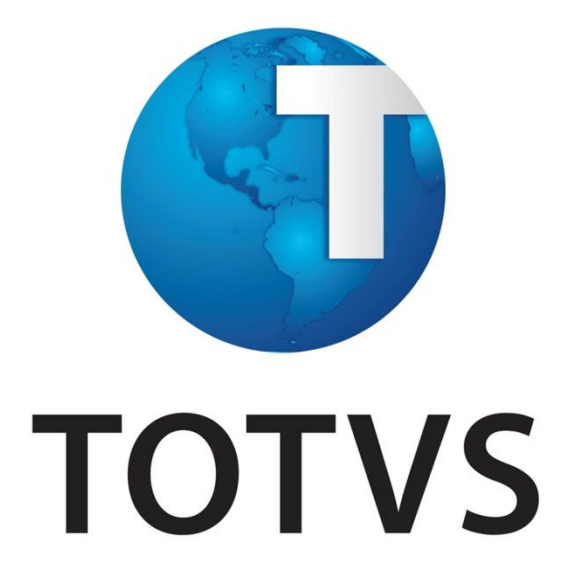

**Inovação Recursos Humanos - Maio/2014**

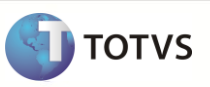

## **Conteúdo**

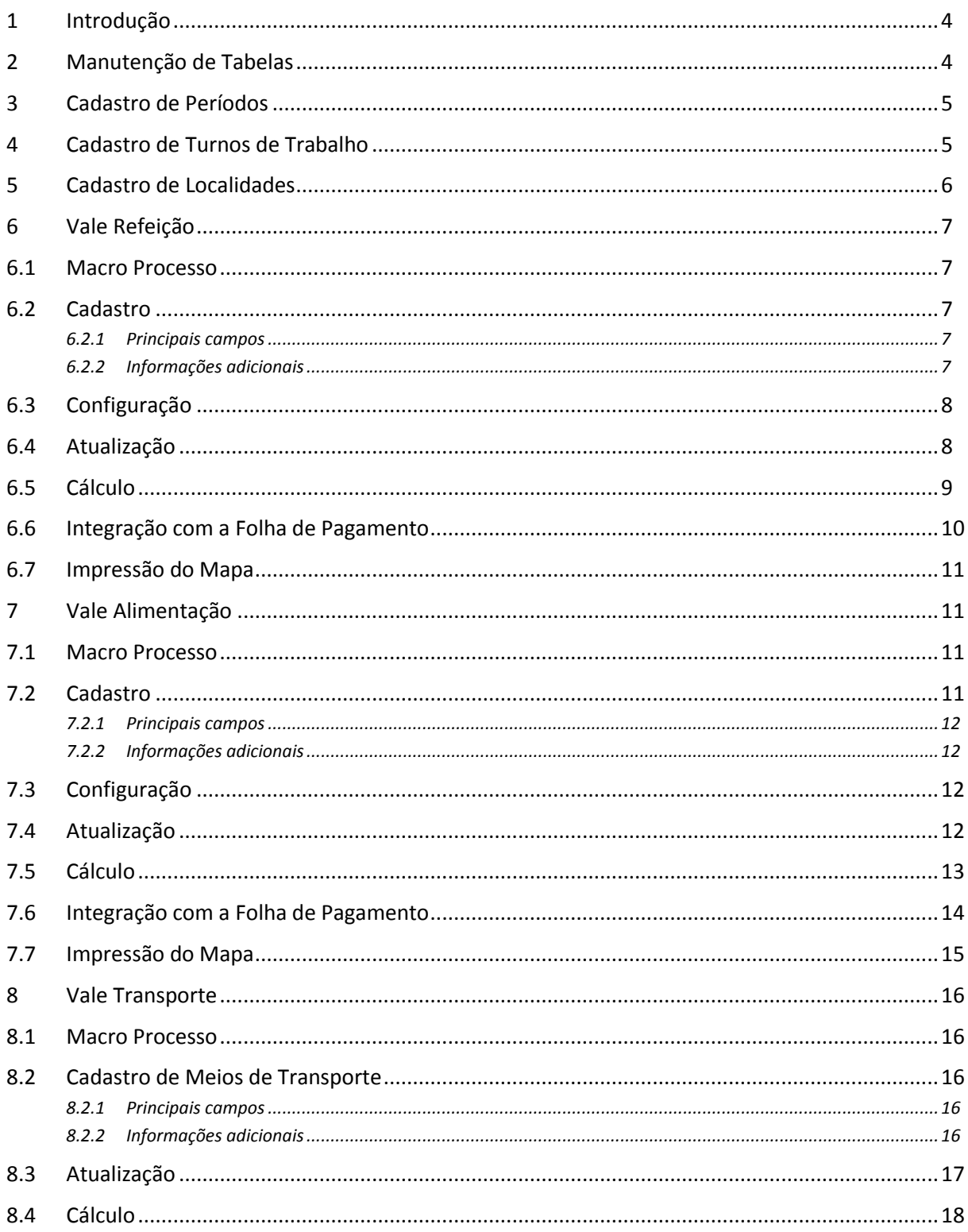

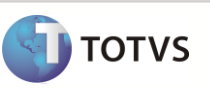

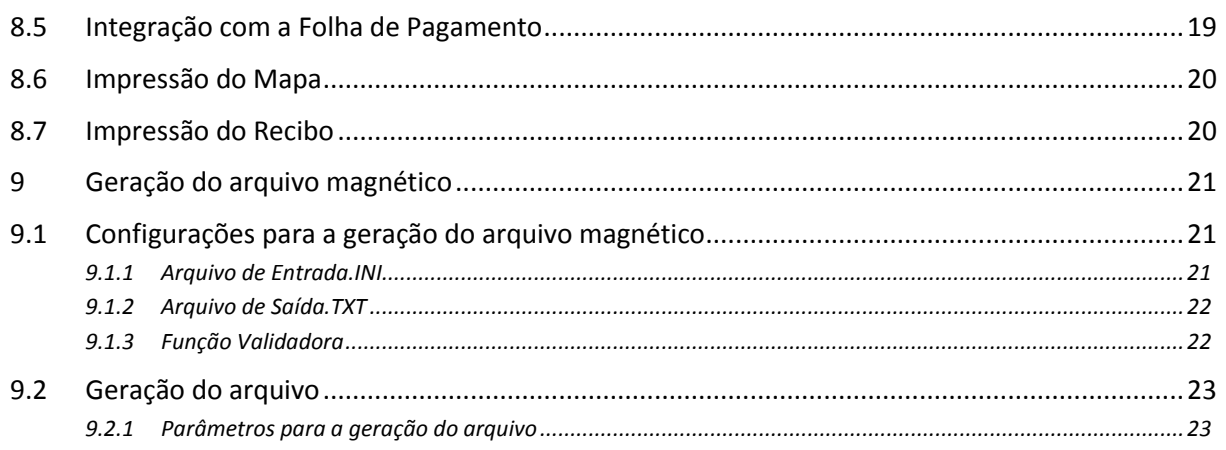

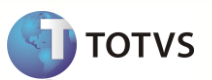

### <span id="page-3-0"></span>**1 Introdução**

Visando dar maior controle dos benefícios disponibilizados aos funcionários, foram realizadas melhorias para flexibilizar a rotina, permitindo a configuração do cálculo automático por dias do mês ou por quantidade fixa definida no próprio cadastro, além da geração de históricos dos pagamentos.

Com esta nova rotina os benefícios de Vale Refeição e Vale Transporte foram centralizados em um processo especifico, propiciando maior controle e produtividade aos usuários, além da criação do cálculo de Vale Alimentação.

#### <span id="page-3-1"></span>**2 Manutenção de Tabelas**

Para o controle de benefícios foram disponibilizadas as seguintes tabelas:

#### **S018 – Fornecedores de Benefícios**

- o Nesta tabela devem ser cadastrados os fornecedores de benefícios.
- o Para cada fornecedor é necessário informar:
	- Código do Cliente: informação cedida pelo fornecedor, que será utilizada no momento da geração do arquivo magnético.
	- $\checkmark$  Empresa Responsável: código da filial responsável pelo controle de benefícios.
	- Arquivo de Entrada: arquivo com a extensão.**INI** referente ao *layout* utilizado para a compra do benefício. O produto padrão disponibiliza o *layout* da **VB Serviços**. O arquivo **VB.INI** está disponível no portal.
	- Arquivo de Saída: arquivo com a extensão.**TXT** referente ao *layout* que é gerado. Deve ser informado o nome do arquivo e o local onde é gravado. Exemplo: **C:\VB.TXT**.
	- Função Validadora: nome de uma função de usuário (User Function) que é utilizada para a validação dos funcionários que são gerados no arquivo de benefícios, porém como cada *layout* possui suas respectivas informações obrigatórias, nesta função deve ser feita uma crítica do preenchimento dos campos obrigatórios, para que não seja gerado erro, no momento da validação do arquivo, pela empresa responsável sobre o fornecimento dos benefícios.
- o A tabela disponibilizada pelo produto padrão possui os **fornecedores 001 – SODEXO PASS, 002 – VB SERVIÇOS, 003 – TICKET ACCOR e 004 – VISA VALE** previamente cadastrados. Porém, de acordo com as necessidades do cliente, podem ser cadastrados novos fornecedores.

#### **S011 – Tipos de Benefícios**

- o Nesta tabela devem ser cadastrados os tipos de benefícios e seus respectivos fornecedores.
- o Os tipos de benefícios são necessários para o cadastramento de vale refeição, vale alimentação e vale transporte.
- o Para efetuar o cadastramento dos tipos de benefícios, é necessário que a tabela "S018 Fornecedores de Benefícios" esteja preenchida.
- o Para cada tipo de benefício é necessário informar:

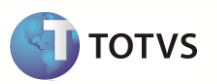

- $\checkmark$  Código: código do tipo de benefício com 02 caracteres.
- Descrição: descrição do tipo de benefício com 30 caracteres.
- Fornecedor: código do fornecedor de benefícios, conforme tabela "S018 Fornecedor de Benefícios".

#### **S012 – Redes de Recarga VB Serviços**

- o Nesta tabela devem ser cadastradas as informações de Redes de Recarga utilizadas pela **VB Serviços**.
- o Os códigos de rede de recarga serão utilizados no **Cadastro de Meios de Transporte**, caso o tipo de benefício selecionado seja do fornecedor **VB Serviços**.
- o Para cada rede de recarga é necessário informar:
	- $\checkmark$  Código: código da rede de recarga com 02 caracteres.
	- Descrição: descrição da rede de recarga com 20 caracteres.

### <span id="page-4-0"></span>**3 Cadastro de Períodos**

O Cadastro de Períodos permite que sejam informados os dias vale refeição, vale alimentação, vale transporte e diferença de vale transporte que serão calculados.

Para cada dia do período é necessário definir se o dia é considerado, ou não, para o cálculo dos benefícios citados acima. Desta forma, a quantidade de Vales poderá ser calculada de forma mais precisa nos casos onde houver períodos de ausência do funcionário (Exemplo: Férias, afastamento etc).

O acesso à rotina é feito pela opção de menu **Atualizações / Definições de Cálculo / Período**

#### <span id="page-4-1"></span>**4 Cadastro de Turnos de Trabalho**

O Cadastro de Turnos de Trabalho permite que sejam informados os dias vale refeição, vale alimentação, vale transporte e diferença de vale transporte que serão calculados. Caso estas informações sejam informadas, o cálculo do Vale Transporte não utilizará as informações do Cadastro de Períodos.

O acesso à rotina é feito pela opção de menu **Atualizações / Ponto Eletrônico / Turnos de Trabalho**

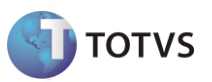

## <span id="page-5-0"></span>**5 Cadastro de Localidades**

Por esta rotina são cadastradas as localidades de entrega dos benefícios, que são utilizadas no momento da geração do arquivo magnético, caso seja utilizado o modelo padrão (VB Serviços).

O código da localidade deve ser vinculado ao cadastro do funcionário, por meio do campo **Local Benef.** (RA\_LOCBNF), da pasta **Benefícios**.

O acesso à rotina é feito pela opção de menu **Atualizações / Benefícios / Localidades**

Principais campos:

- Código.
- Descrição.
- CNPJ/CPF do Responsável pela localidade.
- Nome Responsável.
- Endereço.
- Número.
- Complemento.
- Bairro.
- Município.
- Estado.
- CEP.
- Código DDD.
- Telefone.

## <span id="page-6-0"></span>**6 Vale Refeição**

#### <span id="page-6-1"></span>**6.1 Macro Processo**

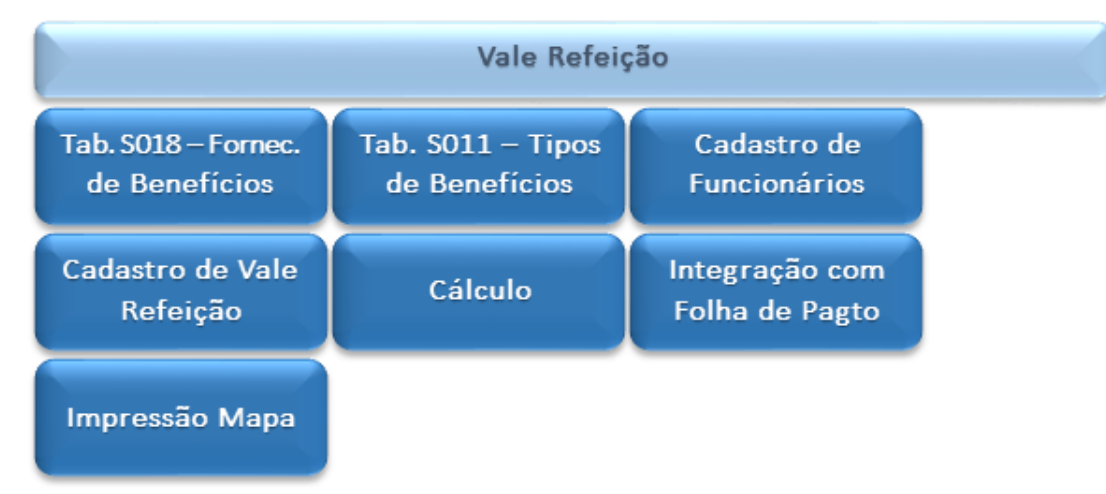

#### <span id="page-6-2"></span>**6.2 Cadastro**

Esta rotina tem por objetivo o cadastramento das informações referentes ao vale refeição. O acesso à rotina é feito pela opção de menu **Atualizações / Benefícios / Vale Refeição / Cadastro**

#### <span id="page-6-3"></span>**6.2.1Principais campos**

- Código: código do vale refeição.
- Descrição: descrição do vale refeição.
- Valor: valor unitário do vale refeição.
- Percentual de Desconto: percentual que é utilizado no cálculo do vale refeição, a ser descontado do funcionário. Este percentual é aplicado sobre o valor unitário do benefício multiplicado pela quantidade de dias do benefício.
- Teto de Desconto: valor limite que pode ser descontado do funcionário referente ao vale refeição.
- Dias Fixos: quantidade de dias fixos que são utilizados no cálculo do vale refeição. Caso este campo seja informado, o cálculo do benefício não é efetuado com base na quantidade de dias do mês (definida no cadastro de períodos).
- Tipo de Benefício: tipo de benefício, de acordo com a tabela **S011 – Tipos de Benefício** (obrigatório).
- Código do Benefício do Fornecedor: código do benefício que deve ser informado pelo fornecedor do mesmo.

#### <span id="page-6-4"></span>**6.2.2Informações adicionais**

- Caso o tipo de benefício selecionado seja referente ao fornecedor **SODEXO PASS**, os campos **Código do Produto** e **Código da Forma** são habilitados. Estes campos são utilizados na geração do arquivo magnético da **SODEXO PASS**.
- Caso o tipo de benefício selecionado seja referente a qualquer outro fornecedor, todos os campos do *grid* ficam desabilitados.

**TOTVS** 

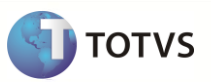

#### <span id="page-7-0"></span>**6.3 Configuração**

A configuração de vale refeição para cada funcionário pode ser feita de duas maneiras:

- 1- Através do campo **Vale Refeição** (RA\_VALEREF) do cadastro do funcionário. Neste caso, será considerado que o funcionário utiliza um vale refeição por dia.
- 2- Através da rotina de **Atualização de Vale Refeição**, efetuando o lançamento do código do vale refeição e sua respectiva quantidade diária.

**Observação:** Caso o campo do cadastro de Funcionários (Opção 01) estiver preenchido e, o funcionário, também possuir lançamento de vale refeição efetuado através da rotina de **Atualização de Vale Refeição** (Opção 2), será considerada a informação lançada na Opção 2.

#### <span id="page-7-1"></span>**6.4 Atualização**

Por meio desta rotina é possível fazer o lançamento das informações do vale refeição, caso o cliente opte por não lançar a informação no cadastro de funcionários.

O acesso à rotina é feito pela opção de menu **Atualizações / Benefícios / Vale Refeição / Atualização**

Para o lançamento do vale refeição, é preciso informar:

- Código do Vale Refeição, conforme definido no cadastro de vale refeição (obrigatório).
- Dias Proporcionais: Número de dias proporcionais para utilização do vale. Este campo possuirá a informação dos dias proporcionais gerados no cálculo do vale de acordo com férias, afastamentos, admissão no mês, etc., no entanto caso seja necessário, o usuário poderá alterá-lo. Este campo terá a prioridade no cálculo se preenchido.
- Quantidade de Vales Dia: quantidade de vales refeição que o funcionário utiliza por dia.
- Quantidade não útil: Quantidade de vales a ser fornecida ao funcionário para os dias não úteis, ou seja, sábados, domingos e feriados. Algumas empresas utilizam uma quantidade de vale diferente para os dias não úteis.

Os campos abaixo não informados pelo cliente são atualizados após o cálculo do vale refeição:

- Valor do Vale Refeição: informação lida a partir do cadastro do vale refeição.
- Quantidade Total: quantidade de vales que o funcionário utiliza multiplicado pela quantidade de dias de vale refeição no mês (definida no cadastro de períodos).
- Valor Calculado: valor do vale refeição multiplicado pela quantidade total de vales.
- Custo do Funcionário: valor calculado, multiplicado pelo percentual de desconto do funcionário que foi definido no cadastro do vale, sempre respeitando o teto de desconto que também foi definido nesta tabela.
- Custo Empresa: valor calculado, subtraindo o valor do funcionário.
- Centro de Custo: centro de custo do funcionário no momento do cálculo.
- Salário Base: salário base do funcionário.

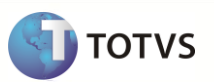

- Dias de Faltas: dias de faltas que o funcionário teve no período do cálculo do vale refeição (desde que tenha sido informado nos parâmetros do cálculo, que as faltas são consideradas).
- Dias de Férias: dias de férias que o funcionário teve no período do cálculo do vale refeição (desde que tenha sido informado nos parâmetros do cálculo, que as férias serão consideradas).
- Dias de Afastamento: dias de afastamento que o funcionário teve no período do cálculo do vale refeição (desde que tenha sido informado nos parâmetros do cálculo, que os afastamentos serão considerados).

Nesta rotina, também é apresentado todo o histórico do cálculo do vale refeição que já foi efetuado. Essas informações são apresentadas no *grid* da parte inferior da tela e não podem ser alteradas.

#### <span id="page-8-0"></span>**6.5 Cálculo**

O cálculo do vale refeição é efetuado por meio da opção **Ações Relacionadas** na rotina de **Atualização de Vale Refeição**.

#### Pré-Requisitos:

- Tabelas **S011 – Tipos de Benefício** e **S018 – Fornecedores de Benefícios** preenchidas.
- Cadastro de períodos configurado com as informações referentes a vale refeição.
- Efetuar os cadastramentos dos vale refeição utilizados pela empresa.
- Informar o tipo do vale utilizado pelo funcionário no cadastro de funcionários ou efetuar o lançamento do vale na rotina de Atualização de Vale Refeição.

Principais parâmetros:

- Ordem de cálculo: selecione a ordem para o cálculo do benefício: Matrícula ou Centro de Custo.
- Filial De: informe a filial inicial que será considerada como filtro para o cálculo do benefício.
- Filial Até: informe a filial final que será considerada como filtro para o cálculo do benefício.
- Centro de Custo De: informe o centro de custo inicial que é considerado como filtro para o cálculo do benefício.
- Centro de Custo Até: informe o centro de custo final que é considerado como filtro para o cálculo do benefício.
- Matrícula De: informe a matrícula inicial que é utilizada como filtro para o cálculo do benefício.
- Matrícula Até: informe a matrícula final que é utilizada como filtro para o cálculo do benefício.
- Situações: informe ou selecione as situações dos funcionários que são utilizadas como filtro para o cálculo do benefício.
- Categorias: informe ou selecione as categorias dos funcionários que são utilizadas como filtro para o cálculo do benefício.
- Data de Referência: informe a data de referência que é utilizada como período para o cálculo do benefício.
- Proporcional à admissão: informe se deseja que o cálculo do benefício seja efetuado proporcional à admissão do funcionário.
- Descontar faltas: informe se deseja que as faltas do funcionário sejam descontadas no cálculo do benefício.

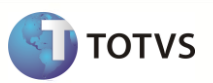

- Proporcional a férias/afastamentos: informe se deseja que o cálculo do benefício seja efetuado proporcional aos dias de férias e afastamento do funcionário.
- Proporcional a férias programadas: informe se deseja que o cálculo do benefício seja efetuado proporcional aos dias de férias programadas do funcionário.
- Recalcula itens já gerados: informe se deseja recalcular os itens que já foram gerados no pedido de compra.
- Quantidade de vales a deduzir: informe a quantidade de vales a deduzir no cálculo do benefício.

Ao confirmar o cálculo do benefício, são atualizadas as tabelas **SR0 – Itens de Benefícios** e **RG2 – Histórico de Benefícios**.

#### <span id="page-9-0"></span>**6.6 Integração com a Folha de Pagamento**

A integração do cálculo do vale refeição é efetuada por meio da opção **Ações Relacionadas** na rotina de **Atualização de Vale Refeição**.

Principais parâmetros:

- Data de Referência: informe a data de referência que é utilizada como período para a integração do benefício.
- Filial De: informe a filial inicial que é considerada como filtro para a integração do benefício.
- Filial Até: informe a filial final que é considerada como filtro para a integração do benefício.
- Centro de Custo De: informe o centro de custo inicial que é considerado como filtro para a integração do benefício.
- Centro de Custo Até: informe o centro de custo final que é considerado como filtro para a integração do benefício.
- Matrícula De: informe a matrícula inicial que é utilizada como filtro para a integração do benefício.
- Matrícula Até: informe a matrícula final que é utilizada como filtro para a integração do benefício.
- Situações: informe ou selecione as situações dos funcionários que são utilizadas como filtro para a integração do benefício.
- Categorias: informe ou selecione as categorias dos funcionários que são utilizadas como filtro para a integração do benefício.
- Semana: Informe o Número da Semana de cálculo. Esse parâmetro é utilizado somente para os Funcionários com a Categoria de Semanalista, caso selecione outros tipos de Categoria, mantenha o Parâmetro em BRANCO.
- Sobrepor lançamentos: informe se deseja sobrepor os lançamentos na tabela de lançamentos por funcionário;
- Apenas pedidos concluídos: informe se deseja efetuar a integração apenas de pedidos que já foram concluídos.

Ao confirmar a integração, as informações da tabela **RG2 – Histórico de Benefícios** são atualizadas na tabela **SRC – Movimento Mensal**, conforme os parâmetros informados.

**Importante**: o cálculo da Folha de Pagamento somente considerará os valores do vale após a execução da rotina de integração.

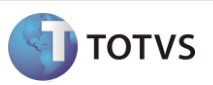

#### <span id="page-10-0"></span>**6.7 Impressão do Mapa**

Esta rotina gera um mapa que resume as informações do vale refeição por funcionários. A impressão deste mapa é efetuada por meio da opção **Ações Relacionadas** na rotina de **Atualização de Vale Refeição**.

Principais parâmetros:

- Filial: informe o intervalo de filiais que deseja considerar para a impressão do relatório.
- Centro de Custo: informe o intervalo de centros de custo que deseja considerar para a impressão do relatório.
- Matrícula: informe o intervalo de matrículas que deseja considerar para a impressão do relatório.
- Data de Referência: informe a data de referência que é utilizada como período para a impressão do relatório.
- Centro de Custo em outra página: informe se deseja efetuar a quebra de páginas a cada mudança de centro de custo.
- Situações: informe ou selecione as situações dos funcionários que são utilizadas como filtro para a integração do benefício.
- Categorias: informe ou selecione as categorias dos funcionários que são utilizadas como filtro para a integração do benefício.

## <span id="page-10-1"></span>**7 Vale Alimentação**

#### <span id="page-10-2"></span>**7.1 Macro Processo**

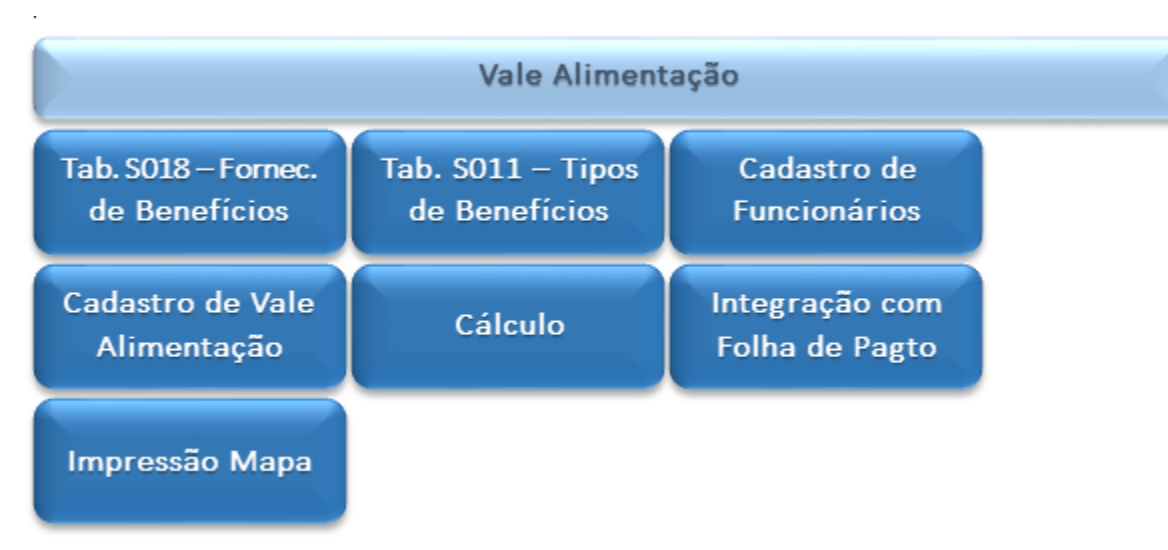

#### <span id="page-10-3"></span>**7.2 Cadastro**

O cadastro de vale alimentação tem por objetivo o cadastramento das informações referentes ao vale alimentação.

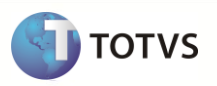

O acesso à rotina é feito pela opção de menu **Atualizações / Benefícios / Vale Alimentação / Cadastro**

#### <span id="page-11-0"></span>**7.2.1Principais campos**

- Código: código do vale alimentação.
- Descrição: descrição do vale alimentação.
- Valor: valor unitário do vale alimentação.
- Percentual de Desconto: percentual que é utilizado no cálculo do vale alimentação, a ser descontado do funcionário. Este percentual é aplicado sobre o valor unitário do benefício multiplicado pela quantidade de dias que o funcionário receberá o benefício.
- Teto de Desconto: valor limite que pode ser descontado do funcionário referente ao vale alimentação.
- Dias Fixos: quantidade de dias fixos que são utilizados no cálculo do vale alimentação. Caso este campo seja informado, o cálculo do benefício não é efetuado com base na quantidade de dias do mês (definida no cadastro de períodos).
- Tipo de Benefício: tipo de benefício, de acordo com a tabela **S011 – Tipos de Benefício** (obrigatório).
- Código do Benefício do Fornecedor: código do benefício que deve ser informado pelo fornecedor do mesmo.

#### <span id="page-11-1"></span>**7.2.2Informações adicionais**

- Caso o tipo de benefício selecionado seja referente ao fornecedor **SODEXO PASS**, os campos **Código do Produto** e **Código da Forma** são habilitados. Estes campos são utilizados na geração do arquivo magnético da **SODEXO PASS**.
- Caso o tipo de benefício selecionado seja referente a qualquer outro fornecedor, todos os campos do *grid* ficam desabilitados.

#### <span id="page-11-2"></span>**7.3 Configuração**

A configuração de vale alimentação para cada funcionário pode ser feita de duas maneiras:

- 1- Através do campo **Vale Alimentação** (RA\_VALEALI) do cadastro do funcionário. Neste caso será considerado que o funcionário utiliza um vale alimentação por dia.
- 2- Através da rotina de **Atualização de Vale Alimentação**, efetuando o lançamento do código do vale alimentação e sua respectiva quantidade diária.

**Observação:** Caso o campo do cadastro de Funcionários (Opção 01) estiver preenchido e o funcionário também possuir lançamento de vale alimentação efetuado através da rotina de **Atualização de Vale Alimentação** (Opção 2), será considerada a informação lançada na Opção 2.

#### <span id="page-11-3"></span>**7.4 Atualização**

Por esta rotina é possível fazer o lançamento das informações do vale alimentação, caso o cliente opte por não lançar a informação no cadastro de funcionários.

O acesso à rotina é feito pela opção de menu **Atualizações / Benefícios / Vale Alimentação / Atualização**

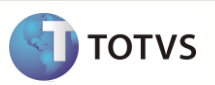

Para o lançamento do vale alimentação, é preciso informar:

- Código do vale alimentação, conforme definido no cadastro de vale alimentação (obrigatório).
- Dias Proporcionais: Número de dias proporcionais para utilização do vale. Este campo possuirá a informação dos dias proporcionais gerados no cálculo do vale de acordo com férias, afastamentos, admissão no mês, etc., no entanto caso seja necessário, o usuário poderá alterá-lo. Este campo terá a prioridade no cálculo se preenchido.
- Quantidade de vales dia: quantidade de vales alimentação que o funcionário utiliza por dia.
- Quantidade não útil: Quantidade de vales a ser fornecida ao funcionário para os dias não úteis, ou seja, sábados, domingos e feriados. Algumas empresas utilizam quantidade diferente de vales em dias não úteis.

Os campos abaixo não são informados pelo cliente, serão atualizados após o cálculo do vale alimentação:

- Valor do vale alimentação: informação lida a partir do cadastro do vale alimentação.
- Quantidade Total: quantidade de vales que o funcionário utiliza multiplicado pela quantidade de dias de vale alimentação no mês (definida no cadastro de períodos).
- Valor Calculado: valor do vale alimentação multiplicado pela quantidade total de vales.
- Custo do Funcionário: valor calculado, multiplicado pelo percentual de desconto do funcionário que foi definido no cadastro do vale, sempre respeitando o teto de desconto que também é definido nesta tabela.
- Custo Empresa: valor calculado, subtraindo o valor do funcionário.
- Centro de Custo: centro de custo do funcionário no momento do cálculo.
- Salário Base: salário base do funcionário.
- Dias de Faltas: dias de faltas que o funcionário teve no período do cálculo do vale alimentação (desde que tenha sido informado nos parâmetros do cálculo, que as faltas são consideradas).
- Dias de Férias: dias de férias que o funcionário teve no período do cálculo do vale alimentação (desde que tenha sido informado nos parâmetros do cálculo, que as férias são consideradas).
- Dias de Afastamento: dias de afastamento que o funcionário teve no período do cálculo do vale alimentação (desde que tenha sido informado nos parâmetros do cálculo, que os afastamentos são considerados).

Nesta rotina, também é apresentado todo o histórico do cálculo do vale alimentação que já foi efetuado. Essas informações são apresentadas no *grid* da parte inferior da tela e não podem ser alteradas.

#### <span id="page-12-0"></span>**7.5 Cálculo**

O cálculo do vale alimentação é efetuado por meio da opção **Ações Relacionadas** na rotina de **Atualização de Vale Alimentação**.

#### Pré-Requisitos:

- Tabelas **S011 – Tipos de Benefício** e **S018 – Fornecedores de Benefícios** preenchidas.
- Cadastro de períodos configurado com as informações referentes a vale alimentação.
- Efetuar os cadastramentos dos vale alimentação utilizados pela empresa.

 Informar o tipo do vale utilizado pelo funcionário no cadastro de funcionários ou efetuar o lançamento do vale na rotina de Atualização de Vale Alimentação.

Principais parâmetros:

- Ordem de cálculo: selecione a ordem para o cálculo do benefício: Matrícula ou Centro de Custo.
- Filial De: informe a filial inicial que é considerada como filtro para o cálculo do benefício.
- Filial Até: informe a filial final que é considerada como filtro para o cálculo do benefício.
- Centro de Custo De: informe o centro de custo inicial que é considerado como filtro para o cálculo do benefício.
- Centro de Custo Até: informe o centro de custo final que é considerado como filtro para o cálculo do benefício.
- Matrícula De: informe a matrícula inicial que é utilizada como filtro para o cálculo do benefício.
- Matrícula Até: informe a matrícula final que é utilizada como filtro para o cálculo do benefício.
- Situações: informe ou selecione as situações dos funcionários que são utilizadas como filtro para o cálculo do benefício.
- Categorias: informe ou selecione as categorias dos funcionários que são utilizadas como filtro para o cálculo do benefício.
- Data de Referência: informe a data de referência que é utilizada como período para o cálculo do benefício.
- Proporcional à admissão: informe se deseja que o cálculo do benefício seja efetuado proporcional à admissão do funcionário.
- Descontar faltas: informe se deseja que as faltas do funcionário sejam descontadas no cálculo do benefício.
- Proporcional a férias/afastamentos: informe se deseja que o cálculo do benefício seja efetuado proporcional aos dias de férias e afastamento do funcionário.
- Proporcional a férias programadas: informe se deseja que o cálculo do benefício seja efetuado proporcional aos dias de férias programadas do funcionário.
- Recalcula itens já gerados: informe se deseja recalcular os itens que já foram gerados no pedido de compra.
- Quantidade de vales a deduzir: informe a quantidade de vales a deduzir no cálculo do benefício.

Ao confirmar o cálculo do benefício, são atualizadas as tabelas **SR0 – Itens de Benefícios** e **RG2 – Histórico de Benefícios**.

#### <span id="page-13-0"></span>**7.6 Integração com a Folha de Pagamento**

A integração do cálculo do vale refeição é efetuada por meio da opção **Ações Relacionadas** na rotina de **Atualização de Vale Alimentação**.

Para efetuar a integração do **Vale Alimentação** com a **Folha de Pagamento** é necessário que os mnemônicos abaixo estejam preenchidos:

- P\_PDVADES: Verba para desconto do Vale Alimentação.
- P\_PDVAEMP: Verba parte da empresa do Vale Alimentação (base).

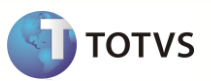

Principais parâmetros:

- Data de Referência: informe a data de referência que é utilizada como período para a integração do benefício.
- Filial De: informe a filial inicial que é considerada como filtro para a integração do benefício.
- Filial Até: informe a filial final que é considerada como filtro para a integração do benefício.
- Centro de Custo De: informe o centro de custo inicial que é considerado como filtro para a integração do benefício.
- Centro de Custo Até: informe o centro de custo final que é considerado como filtro para a integração do benefício.
- Matrícula De: informe a matrícula inicial que é utilizada como filtro para a integração do benefício.
- Matrícula Até: informe a matrícula final que é utilizada como filtro para a integração do benefício.
- Situações: informe ou selecione as situações dos funcionários que são utilizadas como filtro para a integração do benefício.
- Categorias: informe ou selecione as categorias dos funcionários que são utilizadas como filtro para a integração do benefício.
- Semana: Informe o número da semana de cálculo. Esse parâmetro é utilizado somente para os Funcionários com a Categoria de Semanalista, caso selecione outros tipos de Categoria, mantenha o Parâmetro em BRANCO.
- Sobrepor lançamentos: informe se deseja sobrepor os lançamentos na tabela de lançamentos por funcionário;
- Apenas pedidos concluídos: informe se deseja efetuar a integração apenas de pedidos que já foram concluídos.

Ao confirmar a integração, as informações da tabela **RG2 – Histórico de Benefícios** são atualizadas na tabela **SRC – Movimento Mensal**, conforme os parâmetros informados.

**Importante**: o cálculo da Folha de Pagamento somente considerará os valores do vale após a execução da rotina de integração.

#### <span id="page-14-0"></span>**7.7 Impressão do Mapa**

Esta rotina gera um mapa que resume as informações do vale alimentação por funcionários. A impressão deste mapa é efetuada por meio da opção **Ações Relacionadas** na rotina de **Atualização de Vale Alimentação**.

Principais parâmetros:

- Filial: informe o intervalo de filiais que deseja considerar para a impressão do relatório.
- Centro de Custo: informe o intervalo de centros de custo que deseja considerar para a impressão do relatório.
- Matrícula: informe o intervalo de matrículas que deseja considerar para a impressão do relatório.
- Data de Referência: informe a data de referência que é utilizada como período para a impressão do relatório.
- Centro de Custo em outra página: informe se deseja efetuar a quebra de páginas a cada mudança de centro de custo.
- Situações: informe ou selecione as situações dos funcionários que são utilizadas como filtro para a integração do benefício.
- Categorias: informe ou selecione as categorias dos funcionários que são utilizadas como filtro para a integração do benefício.

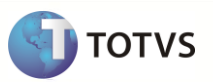

## <span id="page-15-0"></span>**8 Vale Transporte**

#### <span id="page-15-1"></span>**8.1 Macro Processo**

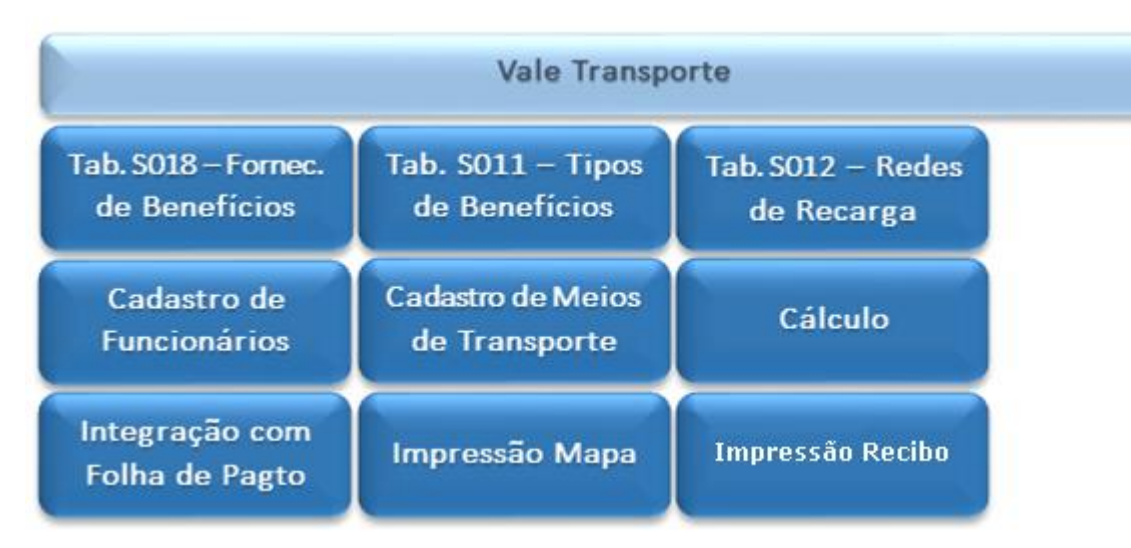

#### <span id="page-15-2"></span>**8.2 Cadastro de Meios de Transporte**

O cadastro de meios de transporte tem por objetivo o cadastramento das informações referentes ao meio de transporte.

O acesso à rotina é feito pela opção de menu **Atualizações / Benefícios / Vale Transporte / Meios de Transporte**

#### <span id="page-15-3"></span>**8.2.1Principais campos**

- Código: código do meio de transporte.
- Descrição: descrição do meio de transporte.
- Valor Unitário: valor unitário do meio de transporte.
- Dias Fixos: quantidade de dias fixos que são utilizados no cálculo do vale refeição. Caso este campo seja informado, o cálculo do benefício não é efetuado com base na quantidade de dias do mês (definida no cadastro de períodos).
- Tipo de Benefício: tipo de benefício, de acordo com a tabela **S011 – Tipos de Benefício** (obrigatório).
- Código do Benefício do Fornecedor: código do benefício que deve ser informado pelo fornecedor do mesmo.

#### <span id="page-15-4"></span>**8.2.2Informações adicionais**

 Caso o tipo de benefício selecionado seja referente ao fornecedor **SODEXO PASS**, os campos **Código do Produto**, **Código da Forma**, **Operadora SODEXO** e **Código da Linha** são habilitados. Estes campos são utilizados na geração do arquivo magnético.

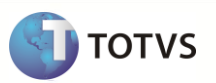

- Caso o tipo de benefício selecionado seja referente ao fornecedor **VB SERVIÇOS**, o campo **Rede de Recarga** é habilitado. Este campo é utilizado na geração do arquivo magnético.
- Caso o tipo de benefício selecionado seja referente ao fornecedor **TICKET ACCOR**, os campos **Operadora Ticket**, **Código Bilhete** e **Tipo Bilhete** são habilitados. Estes campos são utilizados na geração do arquivo magnético.
- Caso o tipo de benefício selecionado seja referente a qualquer outro fornecedor, todos os campos do *grid* ficam desabilitados.

#### <span id="page-16-0"></span>**8.3 Atualização**

Por meio desta rotina é possível fazer o lançamento das informações do vale transporte.

O acesso à rotina é feito pela opção de menu **Atualizações / Benefícios / Vale Transporte / Atualização**

Para o lançamento do vale transporte é preciso informar:

- Código do Meio de Transporte, conforme definido no cadastro de meios de transporte (obrigatório). Neste campo deverá ser informado o código do meio de transporte utilizado pelo funcionário.
- Dias Proporcionais: Número de dias proporcionais para utilização do vale. Este campo possuirá a informação dos dias proporcionais gerados no cálculo do vale de acordo com férias, afastamentos, admissão no mês, etc., no entanto caso seja necessário, o usuário poderá alterá-lo. Este campo terá a prioridade no cálculo se preenchido.
- Quantidade de Vales Dia: quantidade de vales refeição que o funcionário utiliza por dia.
- Quantidade não útil: Quantidade de vales a ser fornecida ao funcionário para os dias não úteis, ou seja, sábados, domingos e feriados. Algumas empresas utilizam quantidades diferentes de vale para os dias não úteis.

Os campos abaixo não são informados pelo cliente, serão atualizados após o cálculo do vale transporte:

- Valor do Vale: informação lida a partir do cadastro dos meios de transporte.
- Quantidade Total: quantidade de vales que o funcionário utiliza multiplicado pela quantidade de dias de vale transporte no mês (definida no cadastro de períodos).
- Valor Calculado: valor do vale transporte multiplicado pela quantidade total de vales.
- Quantidade de Dias Diferença: quantidade de dias de diferença de vale transporte.
- Valor Diferença: valor da diferença de vale transporte.
- Custo do Funcionário: valor calculado, multiplicado pelo percentual de desconto do funcionário que é definido no cadastro do vale, sempre respeitando o teto de desconto que também é definido nesta tabela.
- Custo Empresa: valor calculado, subtraindo o valor do funcionário.
- Centro de Custo: centro de custo do funcionário no momento do cálculo.
- Salário Base: salário base do funcionário.
- Dias de Faltas: dias de faltas que o funcionário teve no período do cálculo do vale refeição (desde que tenha sido informado nos parâmetros do cálculo, que as faltas são consideradas).
- Dias de Férias: dias de férias que o funcionário teve no período do cálculo do vale refeição (desde que tenha sido informado nos parâmetros do cálculo, que as férias são consideradas).

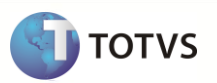

 Dias de Afastamento: dias de afastamento que o funcionário teve no período do cálculo do vale refeição (desde que tenha sido informado nos parâmetros do cálculo, que os afastamentos são considerados).

Nesta rotina, também é apresentado todo o histórico do cálculo do vale transporte que já foi efetuado. Essas informações são apresentadas no *grid* da parte inferior da tela e não podem ser alteradas.

#### <span id="page-17-0"></span>**8.4 Cálculo**

O cálculo do vale transporte é efetuado através da opção **Ações Relacionadas** na rotina de **Atualização de Vale Transporte**.

Pré-Requisitos:

- Tabelas **S011 – Tipos de Benefício** e **S018 – Fornecedores de Benefícios** preenchidas.
- Cadastro de períodos/turno configurado com as informações referentes a vale transporte.
- Efetuar os cadastramentos dos meios de transporte utilizados pela empresa.
- Efetuar o lançamento do vale na rotina de Atualização de Vale Transporte.

Principais parâmetros:

- Ordem de cálculo: selecione a ordem para o cálculo do benefício: Matrícula ou Centro de Custo.
- Calcular para: informe se deseja efetuar o cálculo do vale transporte ou da diferença de vale transporte.
- Filial De: informe a filial inicial que é considerada como filtro para o cálculo do benefício.
- Filial Até: informe a filial final que é considerada como filtro para o cálculo do benefício.
- Centro de Custo De: informe o centro de custo inicial que é considerado como filtro para o cálculo do benefício.
- Centro de Custo Até: informe o centro de custo final que é considerado como filtro para o cálculo do benefício.
- Matrícula De: informe a matrícula inicial que será utilizada como filtro para o cálculo do benefício.
- Matrícula Até: informe a matrícula final que é utilizada como filtro para o cálculo do benefício.
- Situações: informe ou selecione as situações dos funcionários que são utilizadas como filtro para o cálculo do benefício.
- Categorias: informe ou selecione as categorias dos funcionários que são utilizadas como filtro para o cálculo do benefício.
- Data de Referência: informe a data de referência que é utilizada como período para o cálculo do benefício.
- Proporcional à admissão: informe se deseja que o cálculo do benefício seja efetuado proporcional à admissão do funcionário.
- Descontar faltas: informe se deseja que as faltas do funcionário sejam descontadas no cálculo do benefício.
- Proporcional a férias/afastamentos: informe se deseja que o cálculo do benefício seja efetuado proporcional aos dias de férias e afastamento do funcionário.
- Critério de arredondamento: informe qual o critério de arredondamento que é utilizado no cálculo.

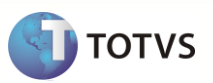

- Proporcional a férias programadas: informe se deseja que o cálculo do benefício seja efetuado proporcional aos dias de férias programadas do funcionário.
- Recalcula itens já gerados: informe se deseja recalcular os itens que já foram gerados no pedido de compra.
- Quantidade de vales a deduzir: informe a quantidade de vales a deduzir no cálculo do benefício.

Ao confirmar o cálculo do benefício, serão atualizadas as tabelas **SR0 – Itens de Benefícios** e **RG2 – Histórico de Benefícios**.

#### <span id="page-18-0"></span>**8.5 Integração com a Folha de Pagamento**

A integração do cálculo do vale refeição é efetuada através da opção **Ações Relacionadas** na rotina de **Atualização de Vale Transporte**.

Principais parâmetros:

- Data de Referência: informe a data de referência que é utilizada como período para a integração do benefício.
- Filial De: informe a filial inicial que é considerada como filtro para a integração do benefício.
- Filial Até: informe a filial final que é considerada como filtro para a integração do benefício.
- Centro de Custo De: informe o centro de custo inicial que é considerado como filtro para a integração do benefício.
- Centro de Custo Até: informe o centro de custo final que é considerado como filtro para a integração do benefício.
- Matrícula De: informe a matrícula inicial que é utilizada como filtro para a integração do benefício.
- Matrícula Até: informe a matrícula final que é utilizada como filtro para a integração do benefício.
- Situações: informe ou selecione as situações dos funcionários que são utilizadas como filtro para a integração do benefício.
- Categorias: informe ou selecione as categorias dos funcionários que são utilizadas como filtro para a integração do benefício.
- Semana: Informe o Número da Semana de cálculo. Esse parâmetro é utilizado somente para os Funcionários com a Categoria de Semanalista, caso selecione outros tipos de Categoria, mantenha o Parâmetro em BRANCO.
- Sobre salário: informe se o cálculo é efetuado sobre o salário base ou salário composto.
- Verbas a somar (salário): informe ou selecione as verbas que serão somadas ao salário base para o cálculo do vale transporte.
- Dias para base de cálculo: Informe o número de dias que servirá para que a rotina calcule a base de cálculo do vale transporte. Base de Cálculo = (Salário Mensal / 30 X dias úteis). Se nada for informado, são considerados os dias de Vale Transporte do Cadastro de Períodos.
- Sobrepor lançamentos: informe se deseja sobrepor os lançamentos na tabela de lançamentos por funcionário;
- Apenas pedidos concluídos: informe se deseja efetuar a integração apenas de pedidos que já foram concluídos.
- Gerar a partir de: informe se deseja integrar os valores de vale transporte ou de diferença de vale transporte.

Ao confirmar a integração, as informações da tabela **RG2 – Histórico de Benefícios** são atualizadas na tabela **SRC – Movimento Mensal**, conforme os parâmetros informados.

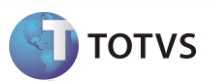

**Importante**: o cálculo da Folha de Pagamento somente considerará os valores do vale após a execução da rotina de integração.

#### <span id="page-19-0"></span>**8.6 Impressão do Mapa**

Esta rotina gera um mapa que resume as informações do vale transporte por funcionários. A impressão deste mapa é efetuada por meio da opção **Ações Relacionadas** na rotina de **Atualização de Vale Transporte**.

Principais parâmetros:

- Filial: informe o intervalo de filiais que deseja considerar para a impressão do relatório.
- Centro de Custo: informe o intervalo de centros de custo que deseja considerar para a impressão do relatório.
- Matrícula: informe o intervalo de matrículas que deseja considerar para a impressão do relatório.
- Data de Referência: informe a data de referência que é utilizada como período para a impressão do relatório.
- Centro de Custo em outra página: informe se deseja efetuar a quebra de páginas a cada mudança de centro de custo.
- Imprimir mapa de: informe se deseja efetuar a impressão do mapa de vale transporte ou de diferença de vale transporte.
- Situações: informe ou selecione as situações dos funcionários que são utilizadas como filtro para a integração do benefício.
- Categorias: informe ou selecione as categorias dos funcionários que são utilizadas como filtro para a integração do benefício.

#### <span id="page-19-1"></span>**8.7 Impressão do Recibo**

Esta rotina emite o recibo de vale transporte por funcionários. A impressão é efetuada através da opção **Ações Relacionadas** na rotina de **Atualização de Vale Transporte**.

Principais parâmetros:

- Filial: informe o intervalo de filiais que deseja considerar para a impressão do relatório.
- Centro de Custo: informe o intervalo de centros de custo que deseja considerar para a impressão do relatório.
- Matrícula: informe o intervalo de matrículas que deseja considerar para a impressão do relatório.
- Nome: informe o intervalo de nomes de funcionários que deseja considerar para a impressão do relatório.
- Imprime recibo de: informe se deseja efetuar a impressão do recibo de vale transporte ou de diferença de vale transporte.
- Sobre salário: informe se o relatório é gerado com base no salário base ou no salário composto do funcionário.
- Imprime salário: informe se deseja que o salário seja impresso no relatório.
- Data de Referência: informe a data de referência que é utilizada como período para a impressão do relatório.
- Recibo por página: informe se deseja efetuar a impressão de um recibo por página.

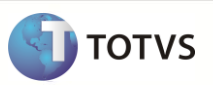

- Dias para base de cálculo: Informe o número de dias que servirá para que a rotina calcule a base de cálculo do vale transporte. Base de Cálculo = (Salário Mensal / 30 X dias úteis). Se nada for informado, são considerados os dias de Vale Transporte do Cadastro de Períodos.
- Verbas a somar (salário): informe ou selecione as verbas que são somadas ao salário base para o cálculo do vale transporte.
- Data início tarefa: informe a data inicial das tarefas para filtro dos dados.
- Data final tarefa: informe a data final das tarefas para filtro dos dados.

### <span id="page-20-0"></span>**9 Geração do arquivo magnético**

A rotina responsável pela geração dos arquivos magnéticos é a **RDMAKE BENEFARQ** e pode ser customizada conforme a necessidade do cliente.

Para a geração do arquivo magnético é necessário que as informações de **Arquivo de Entrada.INI**, **Arquivo de Saída.TXT** e **Função Validadora** da tabela auxiliar **S018 – Fornecedores de Benefícios** estejam preenchidas.

O acesso à rotina é feito pela opção de menu **Atualizações / Benefícios / Arquivo Integração**

#### <span id="page-20-1"></span>**9.1 Macro Processo**

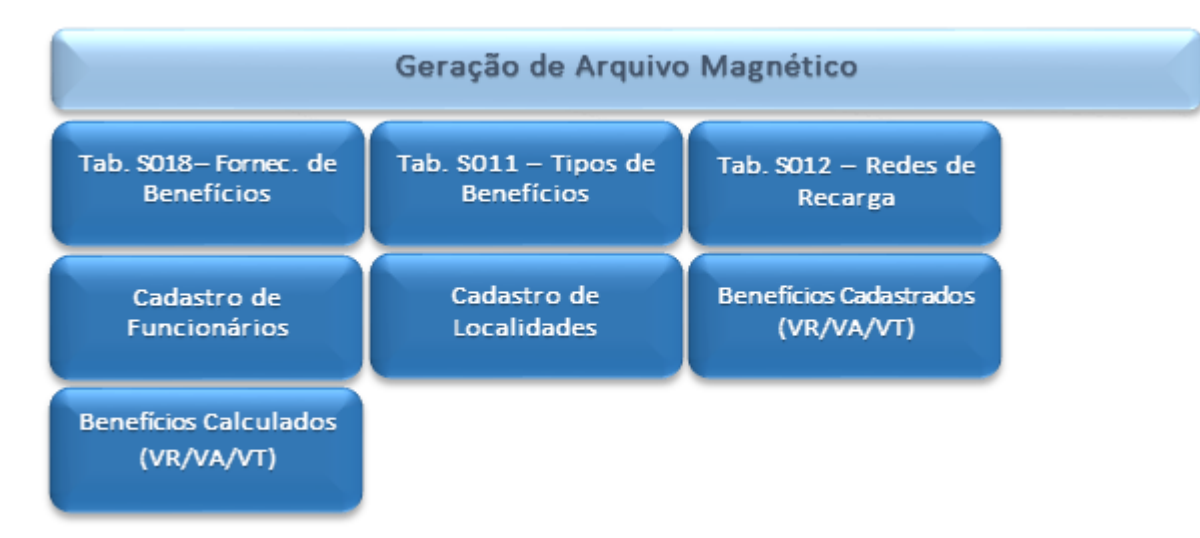

#### **9.2 Configurações para a geração do arquivo magnético**

#### <span id="page-20-2"></span>**9.2.1Arquivo de Entrada.INI**

Para construção desse arquivo de inicialização (entrada), baseado no *layout* fornecido pelas empresas prestadores de serviço, é necessário seguir o *layout* como padrão para geração das linhas no arquivo texto (saída):

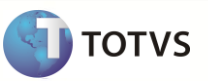

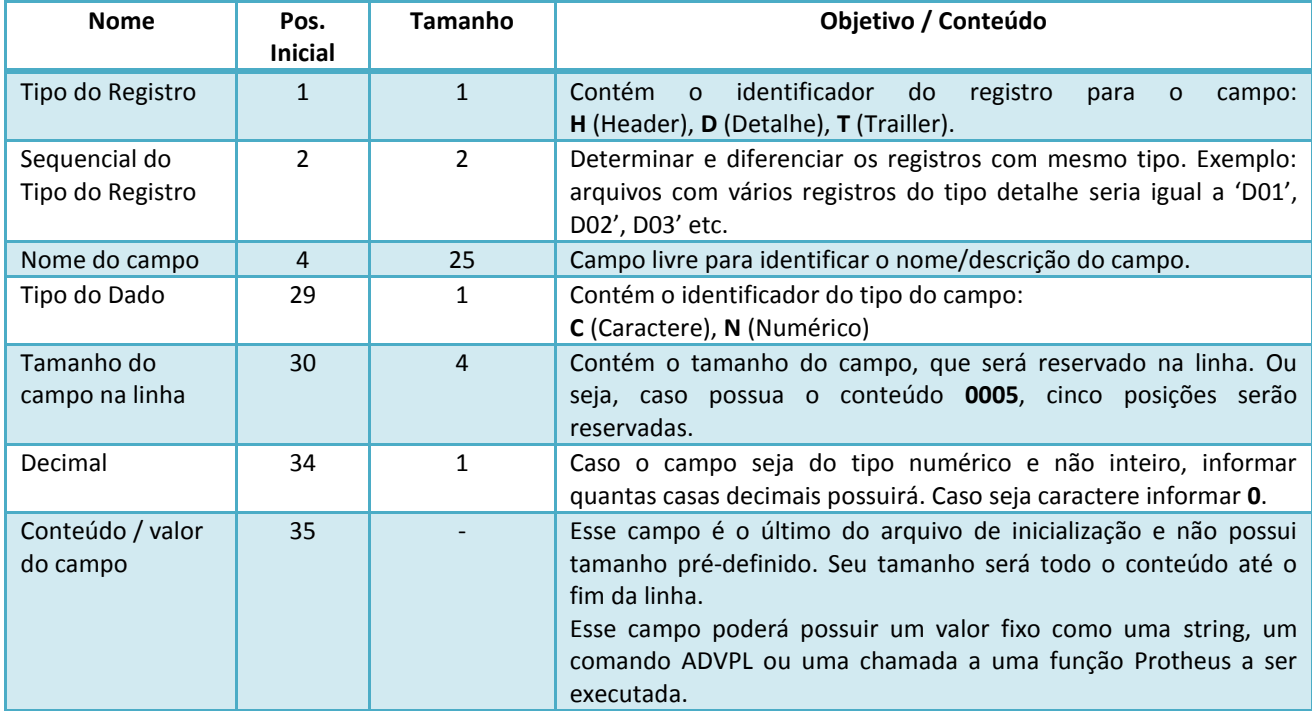

Dentro dos arquivos de inicialização pode existir *tags* de identificação para facilitar o reconhecimento e organização das informações no arquivo. Seguindo as seguintes regras:

- 1. Iniciando na coluna/posição 1.
- 2. Delimitado entre os caracteres [] "colchetes".
- 3. Ser única informação na linha.
- 4. Exemplo: [*Detalhe do tipo 01]*.

Caso não seja informado o caminho do arquivo de entrada (.INI) na manutenção de tabelas, o mesmo deve estar dentro da pasta **/system**, do Protheus.

Está disponível no portal o arquivo **VB.INI**, baseado no *layout* da **VB Serviços na versão 3.0/2012**.

#### <span id="page-21-0"></span>**9.2.2Arquivo de Saída.TXT**

O arquivo de saída é gerado no caminho definido na manutenção de tabelas, caso o mesmo não tenha sido informado, será gerado na pasta **/system**, do Protheus.

As informações geradas neste arquivo seguem o *layout* definido pelo arquivo de entrada (.INI).

#### <span id="page-21-1"></span>**9.2.3Função Validadora**

No RDMAKE, deve ser incluída uma função para a validação das informações obrigatórias para o *layout* de benefícios que o cliente deseja utilizar, para que não gere inconsistências no momento da validação do arquivo pela empresa fornecedora do benefício.

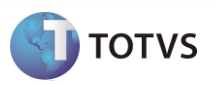

A função vbValida, disponibilizada para a geração do arquivo magnético da **VB Serviços** faz a consistência dos seguintes campos do cadastro de funcionários: **Localidade de Benefícios** (RA\_LOCBNF), **CEP** (RA\_CEP), **RG** (RA\_RG), **CPF** (RA\_CIC), **Nome da mãe** (RA\_MAE), **Endereço** (RA\_ENDEREC), **Complemento do Endereço** (RA\_COMPLEM), **Município** (RA\_MUNICIP) e **Estado** (RA\_ESTADO), pois estes campos são obrigatórios para o l*ayout* da **VB Serviços**.

A função criada deverá ser informada no campo "função validadora" da tabela S018 – Fornecedores de Benefícios.

#### <span id="page-22-0"></span>**9.3 Geração do arquivo**

- Para a geração do arquivo de benefícios é necessário que as configurações do item 9.2 tenham sido efetuadas.
- Caso ocorra alguma divergência, ou seja, a função validadora retorne **.F.**, é gerado um *log* contendo o código do funcionário e o motivo pelo qual o arquivo de saída não foi gerado.
- Se não ocorrerem problemas, é gerado um relatório contendo todos os funcionários que foram processados no arquivo de saída.

#### <span id="page-22-1"></span>**9.3.1Parâmetros para a geração do arquivo**

- Fornecedor: informe ou selecione o código do fornecedor de benefícios para a geração do arquivo magnético, conforme a tabela **S018 – Fornecedores de Benefícios**.
- Tipo de Benefício: informe ou selecione o tipo de benefício a ser considerado para a geração do arquivo magnético.
- Reprocessamento: informe se a geração é referente ao processamento inicial ou a um reprocessamento.
- De Mês / Ano: informe o mês/ano inicial para a geração do arquivo magnético.
- Até Mês / Ano: informe o mês/ano final para a geração do arquivo magnético.
- De Filial: informe a filial inicial que é utilizada como filtro para a geração do arquivo magnético.
- Até Filial: informe a filial final que é utilizada como filtro para a geração do arquivo magnético.
- De Centro de Custo: informe o centro de custo inicial que é utilizado como filtro para a geração do arquivo magnético.
- Até Centro de Custo: informe o centro de custo final que é utilizado como filtro para a geração do arquivo magnético.
- De Matrícula: informe a matrícula inicial que é utilizada como filtro para a geração do arquivo magnético.
- Até Matrícula: informe a matrícula final que é utilizada como filtro para a geração do arquivo magnético.
- Data de Referência: informe a data de referência para a geração do arquivo magnético.
- Data de Crédito: informe a data que é efetuado o crédito do benefício.
- Considerar admitidos até: informe a data de admissão limite para que os funcionários sejam considerados.
- Imprime listagem: informe se deseja imprimir uma listagem no término da geração do arquivo magnético.
- Ordem do relatório: informe a ordem para a impressão da listagem: matrícula, centro de custo ou nome.